## Cara Penggunaan Turnitin

1. Buka website turitin di alamat [http://www.turnitin.com,](http://www.turnitin.com/) klik **Create Account**

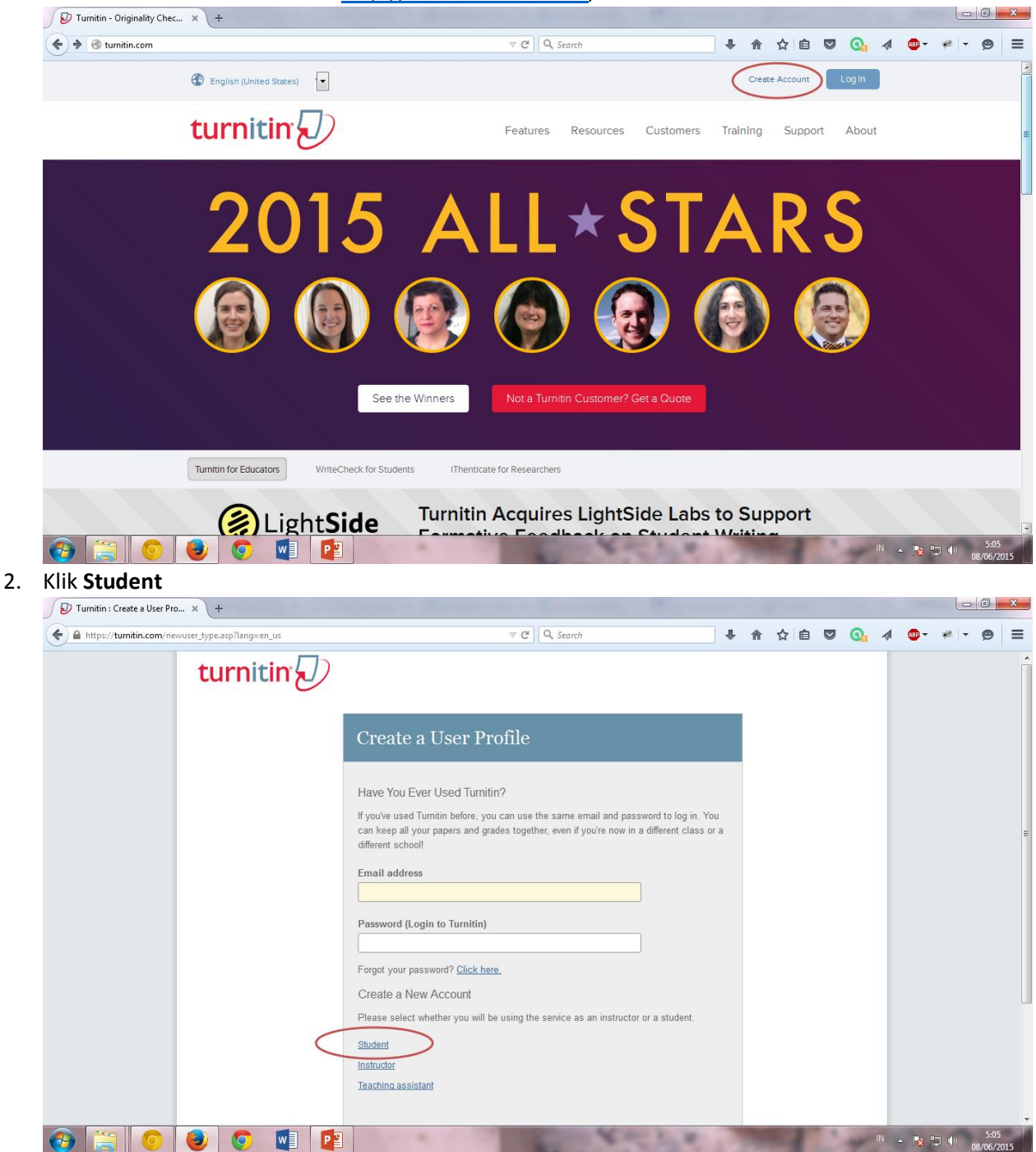

3. Isi **Class ID** dengan **10896717** dan **Class Enrollment password** dengan

**metpenpaud**, lengkapi form dengan data anda lalu klik tombol **I Agree -- Create Profile**

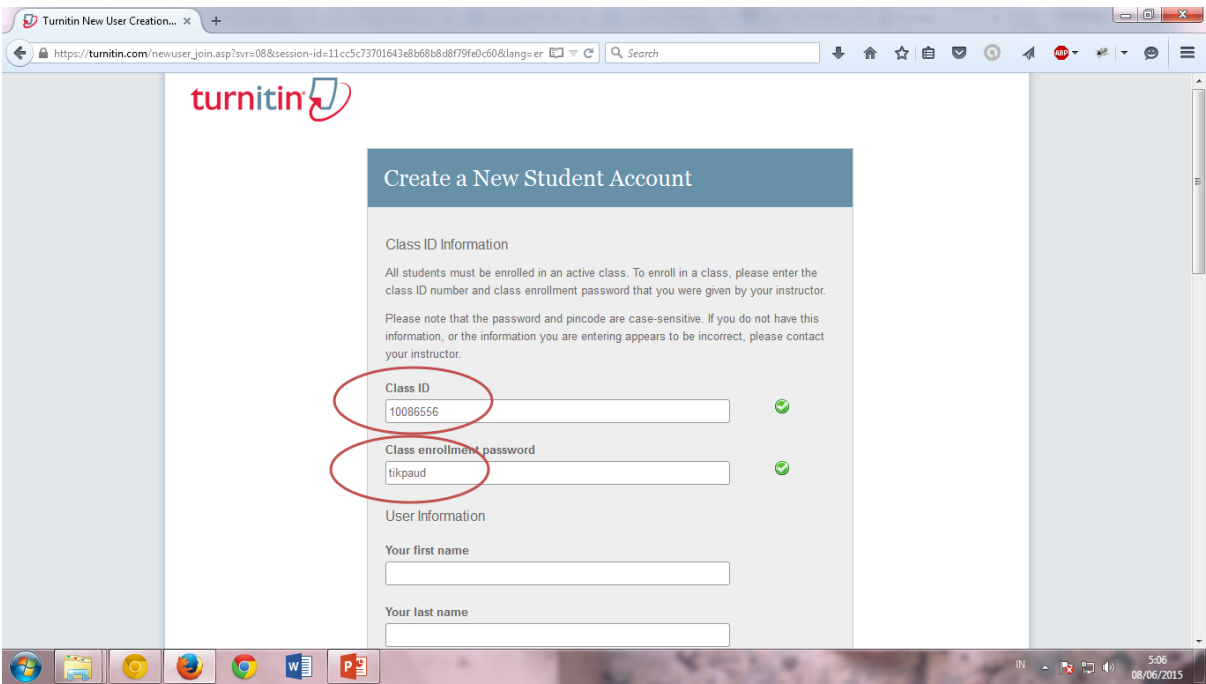

4. Klik Class **Metodologi Penelitian 2015/2016**

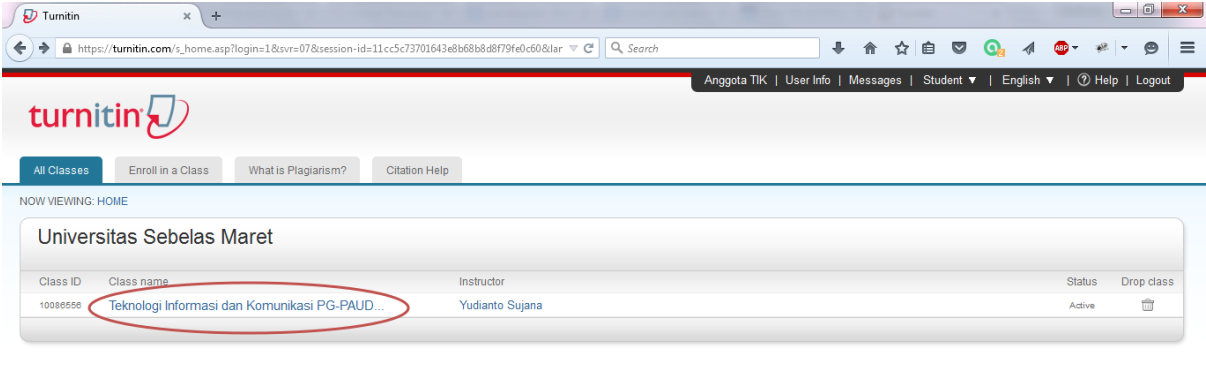

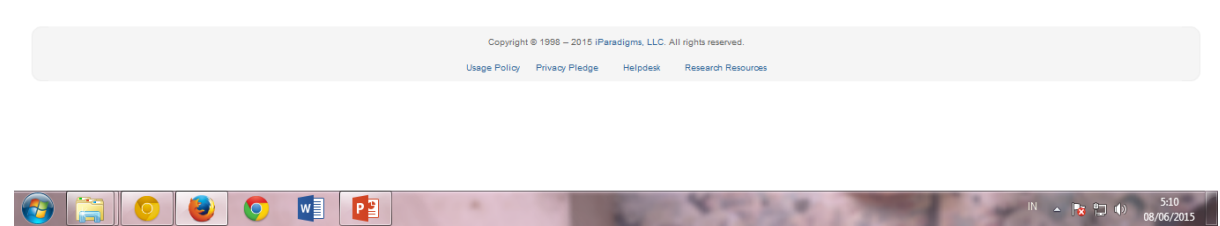

**The County** 

 $\sim$ 

31.95

5. Klik tombol **Submit**

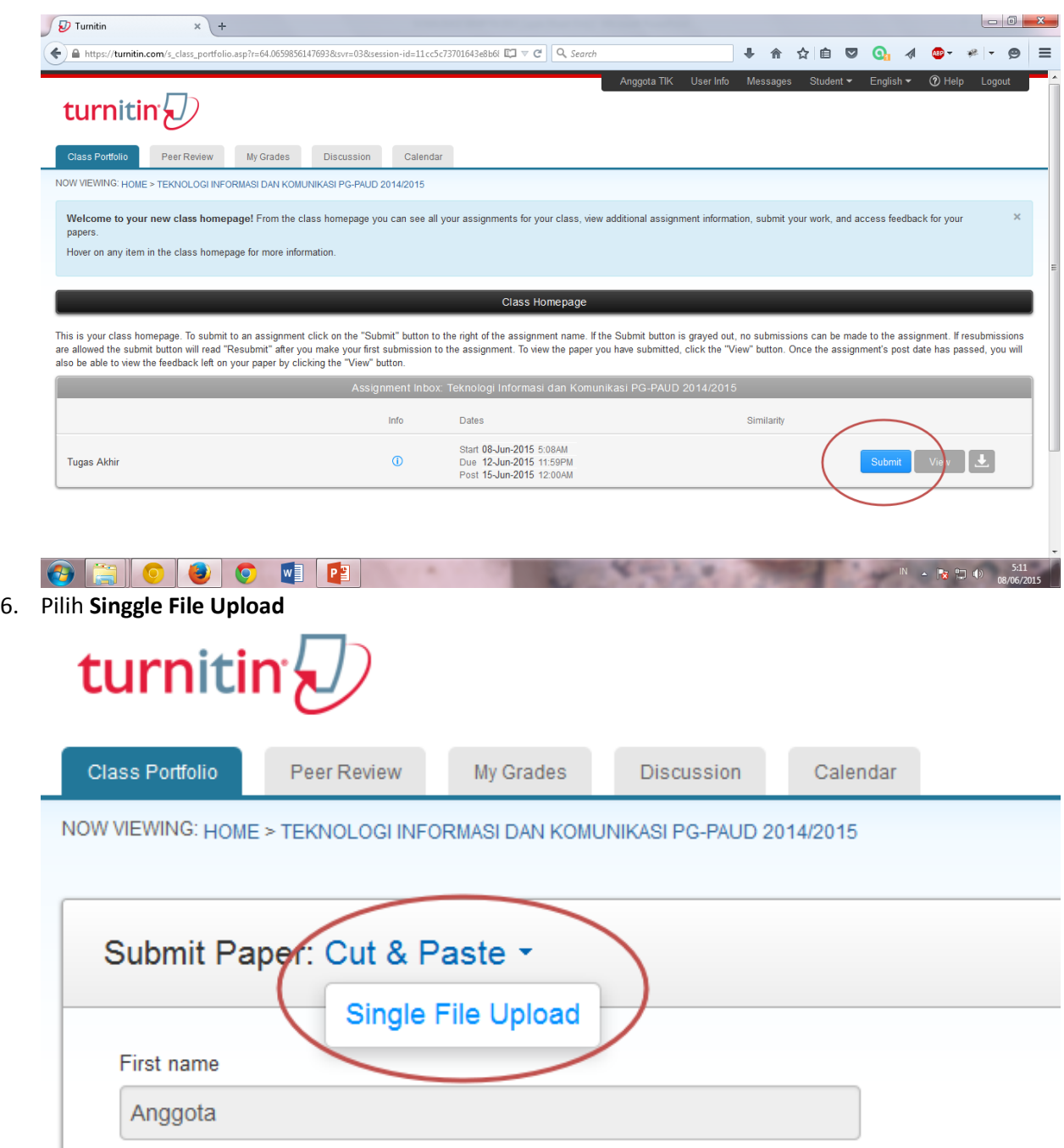

7. Isi **Submission Title** dengan judul artikel anda dan klik **Choose from this computer**, pilih file artikel anda (file Microsoft Word) dan kilk **Upload**

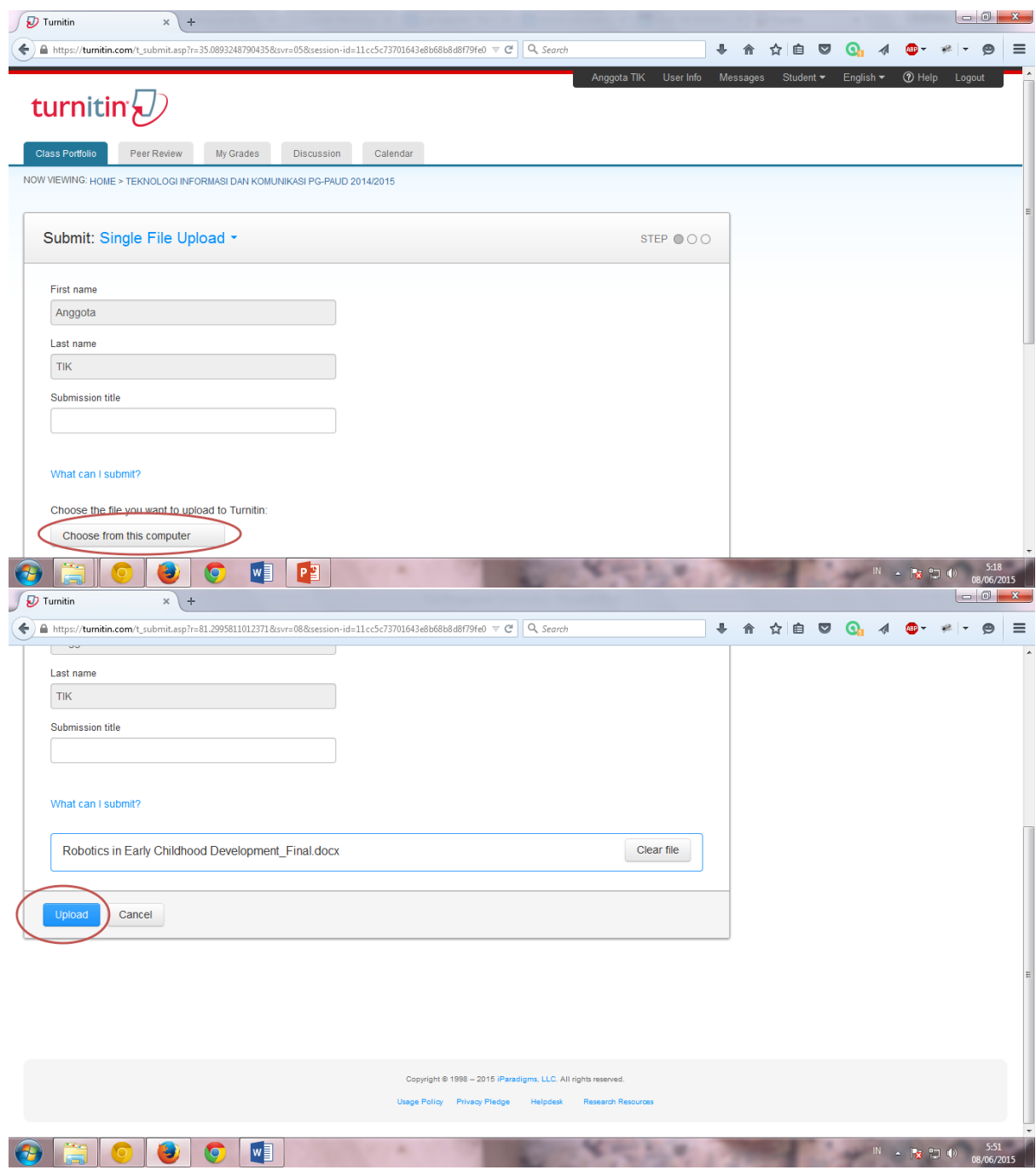

8. Klik **Confirm**

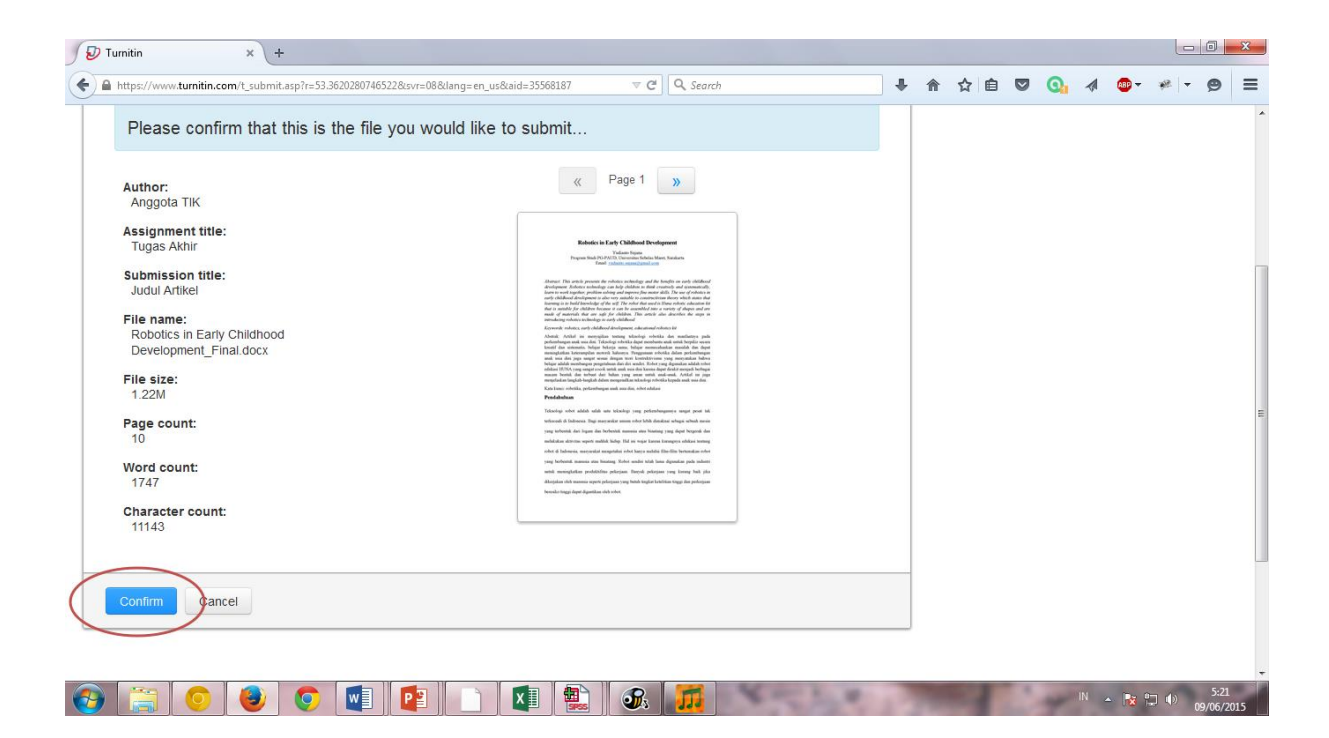